## SkillsUSA Knowledge/PD Online Testing Window March 25 - April 5

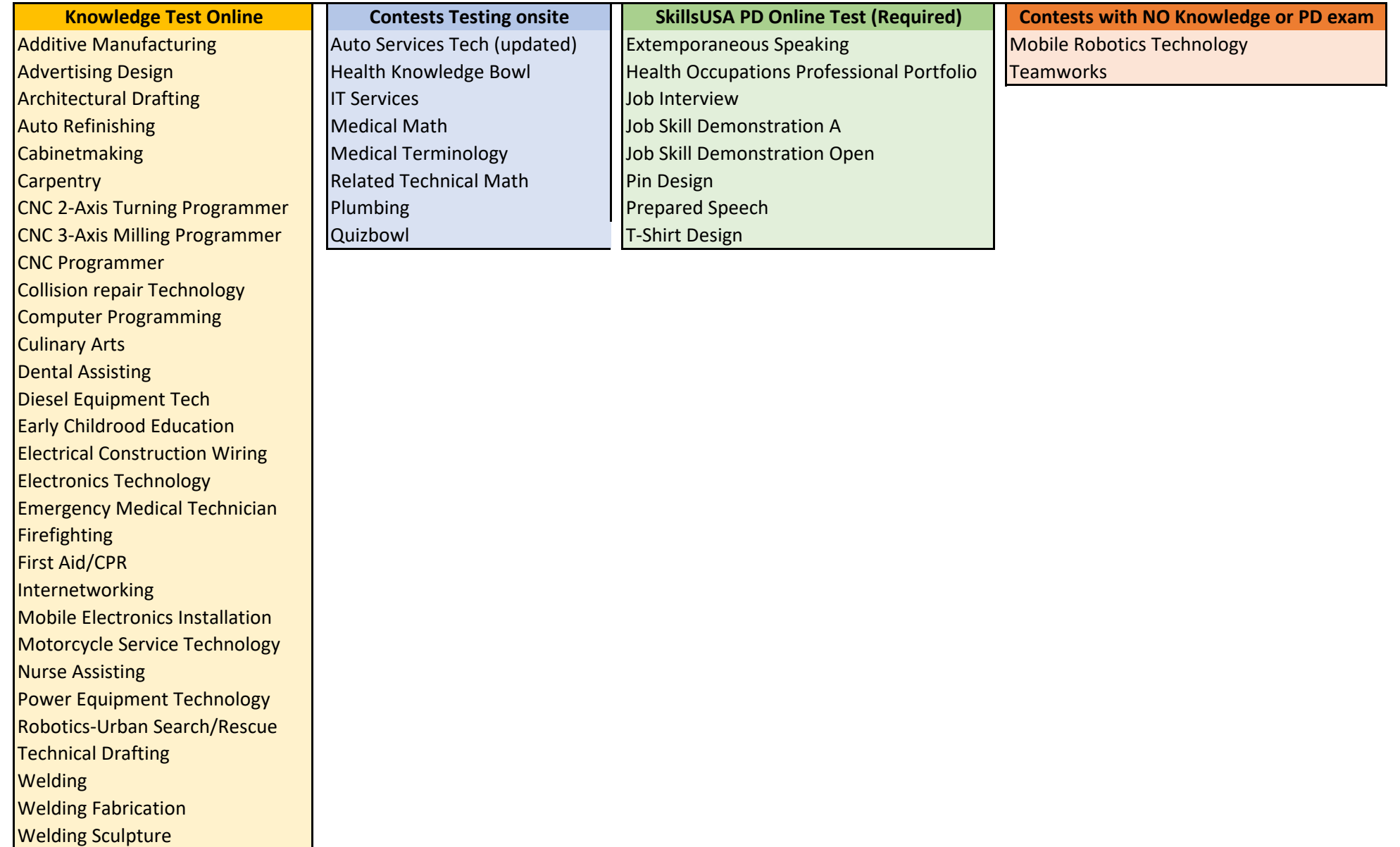

**SLSC Online Testing Competitor User Guide**

### **Congratulations SkillsUSA State Competitor**

Review the steps below to ensure you are prepared to complete the required online testing for your competition.

### **Step 1: Schedule test session with a local proctor. Testing Window March 25 – April 5**

You will schedule a testing session within the testing window set by your advisor and/or state director. Refer to your state's competition updates to learn more about deadlines for completing your assigned online test(s).

### **Step 2: Review testing security policies. \*\* IMORTANT INFORMATION! \*\***

The online platform that employs many security features to ensure that all testing content is kept confidential. All competition testing information, questions, answers, figures, images, and any other material should not be transmitted or reproduced by anyone. The testing platform employs the following measures to ensure that testing material remains confidential and secure:

- Right clicking is disabled you will NOT have the ability to copy, paste, print, or perform any other "right click" function while testing.
- Tab/window switching is disabled. During the test, you may NOT switch tabs or browser windows. Switching tabs or browser windows will automatically submit your test in its current state at the time of the tab or window switch. The SkillsUSA Customer Care Team will not reset a test for you without approval from the state director if the test is submitted due to suspected security concerns. Retakes are NOT allowed.
- Questions and answers are randomized within each test and appear different for each user. If you have an inquiry about a specific question, please reference the question instead of the question number.

### **Step 3: Complete test(s)**

All testing content is pre-loaded to your online account. Your username and password will be emailed when the test window opens from [Contests@Skills-Register.org]. You will login on the day scheduled for your proctored testing.

### **Step 4: Complete all testing requirements.**

When approved by the proctor, you will log in to the online test system, and begin a test by clicking the "Start" button on the dashboard.

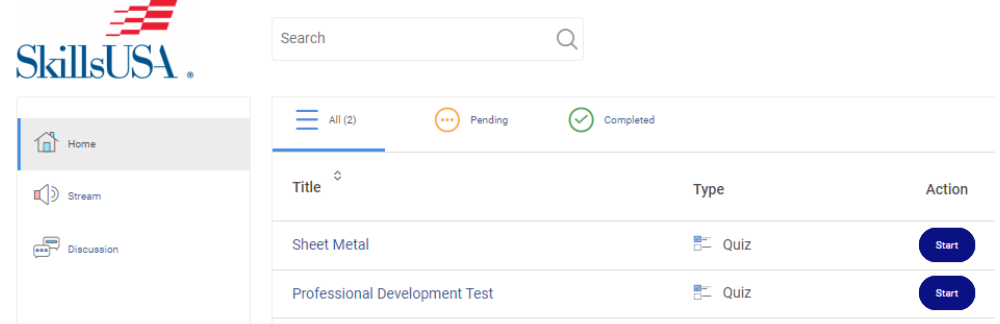

**Need Help?** Contact our Customer Care Team at [customercare@SkillsUSA.org](mailto:customercare@SkillsUSA.org)

# **SLSC Competitor Online Testing Agreement**

### **Online Testing Requirements**

SkillsUSA's Online Testing System is a secure testing platform designed to assess a competitor's knowledge around competency areas within a respective competition. For the State Leadership & Skills Conference, this system will be utilized to administer the SkillsUSA Professional Development Test. **Please read the testing agreement prior to beginning your test: all competitors MUST complete test(s) by Friday April 5th.**

### **SkillsUSA Online Testing Proctor Policy**

All online testing must be proctored for the National Leadership & Skills Conference. To access the online test, each competitor *(including individual members of a team event)* must sign the digital proctor and security agreement form online. Please review the competitor and proctor requirements listed below prior to testing, which will open **Monday, March 25th**.

### **Competitor Requirements**

- 1. All testing must be completed by the competitor without any external aid under the direct supervision of a qualified proctor. *(External aids include, but are not limited to other students, advisors, parents, industry experts, textbooks, search engines, web pages, and/or any other external source of knowledge.)*
- **2.** Competitors must always remain in the testing window. **Opening any other tab or window during the testing process will automatically submit your test on suspicion of cheating.**
- 3. There are multiple forms for each test session. Please note that questions and answers will not appear in the same order for each competitor.

### **SkillsUSA Online Testing Security Agreement**

I, the competitor, agree to the following:

I agree to uphold the integrity of SkillsUSA's online tests by completing them by myself and by not sharing the content contained within the test with any other person or entity. I will have a qualified proctor present for the duration of my test(s). *(A qualified proctor is defined as any willing adult who is not the competitor's SkillsUSA advisor and who has no familial relation to the competitor.)* I understand that my proctor cannot provide any external aid and has a duty to prevent me from accessing any external aid and/or sharing any SkillsUSA testing content with anyone, including my instructor and/or SkillsUSA advisor.

I understand that failure to complete my test in its entirety by the assigned due date may result in me not receiving points for the professional development and/or knowledge portion of my overall competition scorecard.

By entering my proctor's name and clicking "I Agree" below, I acknowledge that I understand, and I am following this online test agreement policy.

- *My Proctor's Name is: "field".*
- *"I Agree" button.*